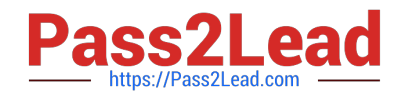

# **2V0-51.23Q&As**

VMware Horizon 8.x Professional

# **Pass VMware 2V0-51.23 Exam with 100% Guarantee**

Free Download Real Questions & Answers **PDF** and **VCE** file from:

**https://www.pass2lead.com/2v0-51-23.html**

100% Passing Guarantee 100% Money Back Assurance

Following Questions and Answers are all new published by VMware Official Exam Center

**C** Instant Download After Purchase

**83 100% Money Back Guarantee** 

- 365 Days Free Update
- 800,000+ Satisfied Customers  $\epsilon$  or

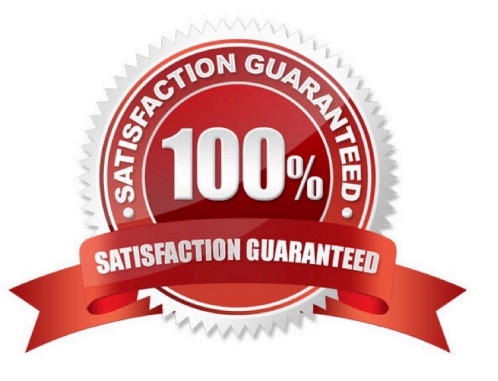

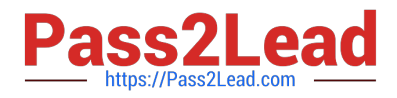

# **QUESTION 1**

What is the effect of changing any VMware Blast policy that cannot be changed in real time?

A. Horizon Client detects the change and prompts the user to reboot once every 480 seconds.

- B. VMware Tools services is restarted by Microsoft GPO Update service.
- C. VMware Tools detects the change and immediately applies the new setting within 480 seconds.
- D. Microsoft GPO update rules apply and GPOs are updated manually or by restarting the Horizon Agent.

### Correct Answer: D

Explanation: VMware Blast policy settings are stored in the registry key HKLM\Software\Policies\VMware, Inc.\VMware Blast\Config on the remote desktops or RDS hosts that use the VMware Blast display protocol. These settings can be configured by using the VMware Blast ADMX template file (vdm\_blast.admx) and applying it through Microsoft Group Policy Object (GPO). Some of these settings can be changed in real time, which means that they take effect immediately after the policy is applied, without requiring a reboot or a reconnection of the Horizon Client. However, some of these settings cannot be changed in real time, which means that they require a reboot or a reconnection of the Horizon Client to take effect. The effect of changing any VMware Blast policy that cannot be changed in real time is that the Microsoft GPO update rules apply and GPOs are updated manually or by restarting the Horizon Agent. This means that the new policy settings will not be applied until one of the following events occurs: The Horizon Agent service is restarted on the remote desktop or RDS host. This can be done manually by using the Services console or the command-line tool sc.exe, or automatically by using a scheduled task or a script. The remote desktop or RDS host is rebooted. This can be done manually by using the Restart option in Windows, or automatically by using a scheduled task or a script. The Group Policy refresh interval is reached. This is a configurable time interval that determines how often the system checks for and applies new or changed GPOs. By default, this interval is 90 minutes for domain members and 5 minutes for domain controllers, with a random offset of 0 to 30 minutes. This interval can be modified by using the Group Policy refresh interval for computers setting in the ComputerConfiguration\Administrative Templates\System\Group Policy folder of the Group Policy Management Console. Therefore, to ensure that the VMware Blast policy settings that cannot be changed in real time are applied as soon as possible, it is recommended to restart the Horizon Agent service or reboot the remote desktop or RDS host after applying the policy. References: VMware Blast Policy Settings, Group Policy refresh intervals, and [VMware Horizon 8.x Professional Course]

# **QUESTION 2**

An administrator wants to deploy a RDS farm which can be patched in a rolling process with zero downtime. Which of the following statements is true in this scenario?

- A. This cannot be done as updating a Farm always incurs downtime.
- B. Create an instant-clone RDS desktop farm.
- C. Create a manual RDS desktop farm.
- D. Nothing needs to be done. All RDS farms can be patched in a rolling process with zero downtime.

### Correct Answer: B

Explanation: Instant clones are a type of virtual machines that are created by cloning a running parent VM in memory, without requiring a full disk copy. This allows for faster provisioning and updating ofRDS hosts in a farm. Instant clones can be patched in a rolling process with zero downtime by using the push-image operation, which replaces the existing

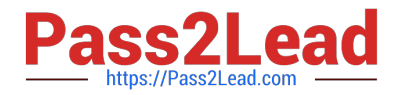

instant clones with new ones that have the latest patches applied. The push-image operation can be performed on a perfarm basis or on multiple farms at once. The push- image operation preserves the user sessions and data on the existing instant clones until they are logged off or disconnected, and then deletes them. The new instant clones inherit the same settings and assignments as the old ones. Therefore, to deploy a RDS farm that can be patched in a rolling process with zero downtime, the administrator should create an instant-clone RDS desktop farm. References: Instant Clones for RDSH in VMware Horizon 7.1 and [VMware Horizon 8.x Professional Course]

# **QUESTION 3**

What is the default URL used to access the Horizon Console?

- A. https:///admin
- B. https:///default
- C. https:///administrator
- D. https:///login

Correct Answer: A

Explanation: The default URL used to access the Horizon Console is https:///admin, where is the fully qualified domain name of the Connection Server instance. This URL allows you to log in to Horizon Console by using a secure (TLS) connection. You can also use the IP address of the Connection Server instance instead of the FQDN, but this might result in blocked access or reduced security due to certificate mismatch. You cannot use https://localhost to connect fromthe Connection Server host, but you can use https://127.0.0.1 instead. The other options are not valid URLs for Horizon Console. References: Log In to Horizon Console

# **QUESTION 4**

Which two of the following are features of VMware Horizon Agent for Linux? (Choose two.)

- A. USB redirection
- B. location based printing
- C. display protocol PCoIP
- D. installation registration requirement
- E. session collaboration

#### Correct Answer: AC

Explanation: VMware Horizon Agent for Linux is a software component that enables Linux machines to be used as remote desktops or published applications in a Horizon environment. Horizon Agent for Linux supports several features that enhance the user experience and manageability of Linux desktops and applications, such as USB redirection, display protocol PCoIP, multiple-session mode, single sign-on, smart card authentication, and 3D graphics34. However, Horizon Agent for Linux does not support location based printing or session collaboration features that are available for Windows machines5. Also, Horizon Agent for Linux does not require installation registration as it automatically registers with the Connection Server when the viewagent service is started6. References := 3: VMware Horizon 8 Documentation: Horizon Agent for Linux 4: VMware Horizon 8 Documentation: Features Supported by Horizon Agent for Linux 5: VMware Horizon 8 Documentation: Features Not Supported by Horizon Agent for Linux 6: VMware Horizon 8

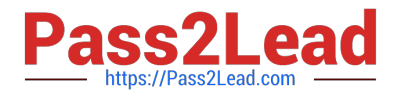

Documentation: Install Horizon Agent on a Linux Machine

# **QUESTION 5**

An administrator is preparing to upgrade Horizon Connection Servers in parallel.

What action must first be performed to ensure that there are no issues with Horizon LDAP replication within the Pod?

- A. Execute repadmin.exe/showrepl localhost:389.
- B. Execute ViewDBChk.cmd --scanMachines.
- C. Execute vdmexport.exe -f Myexport.lDF.
- D. Execute vdmadmin.exe -S.

### Correct Answer: A

Explanation: The action that must first be performed to ensure that there are no issues with Horizon LDAP replication within the Pod is to execute repadmin.exe/showrepl localhost:389. This command will display the replication status of the local Connection Server instance and show any errors or warnings that might affect the replication process1. The administrator should run this command on each Connection Server instance in the Pod before upgrading them in parallel, and resolve any issues that are reported. The other options are not valid or feasible because: Executing ViewDBChk.cmd --scanMachines will not check the Horizon LDAP replication status, but rather scan the vCenter Server inventory for virtual machines that are managed by Horizon and report any inconsistencies or errors2. This command is useful for troubleshooting virtual machine issues, but not for verifying LDAP replication. Executing vdmexport.exe -f Myexport.lDF will not check the Horizon LDAP replication status, but rather export the Horizon LDAP configuration data to a file named Myexport.lDF3. This command is useful for backing up or restoring the Horizon LDAP data, but not for verifying LDAP replication. Executing vdmadmin.exe -S will not check the Horizon LDAP replication status, but rather display the health status of the Connection Server instances in the Pod4. This command is useful for monitoring the Connection Server performance and availability, but not for verifying LDAP replication. References: Repadmin Examples1 ViewDBChk Tool2 Back Up Horizon Configuration Data3 Display Health Status Information4

[2V0-51.23 VCE Dumps](https://www.pass2lead.com/2v0-51-23.html) [2V0-51.23 Practice Test](https://www.pass2lead.com/2v0-51-23.html) [2V0-51.23 Braindumps](https://www.pass2lead.com/2v0-51-23.html)